24HFL2808D/12 26HFL2808D/12

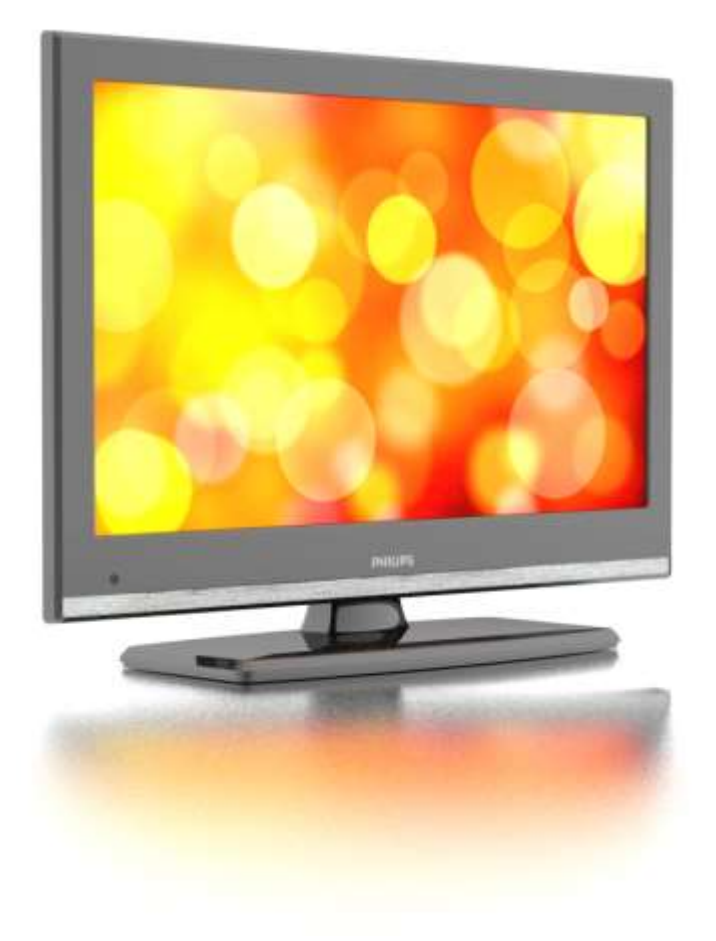

Benutzerhandbuch, v3 DE

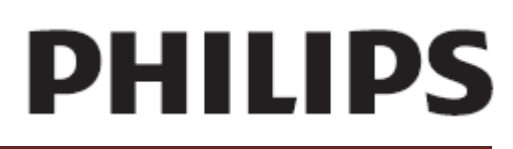

Studio 24/26HFL2808D/12 Seite | 1

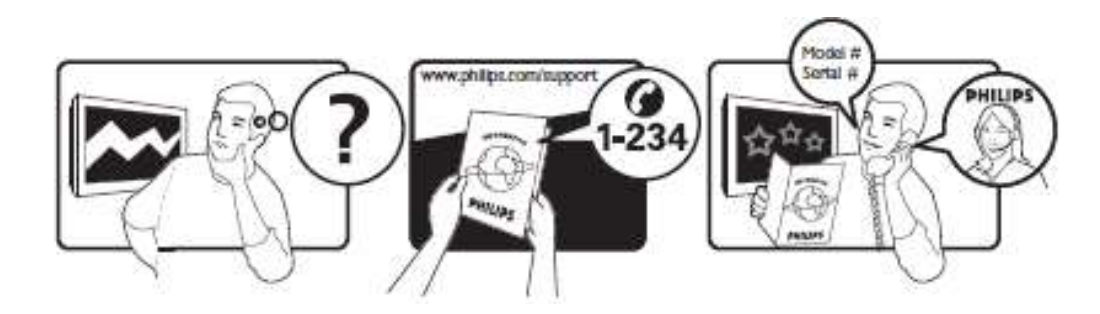

Informationen zum Support finden Sie auf Ihrer Garantiekarte oder auf www.philips.com/support.

### Inhalt

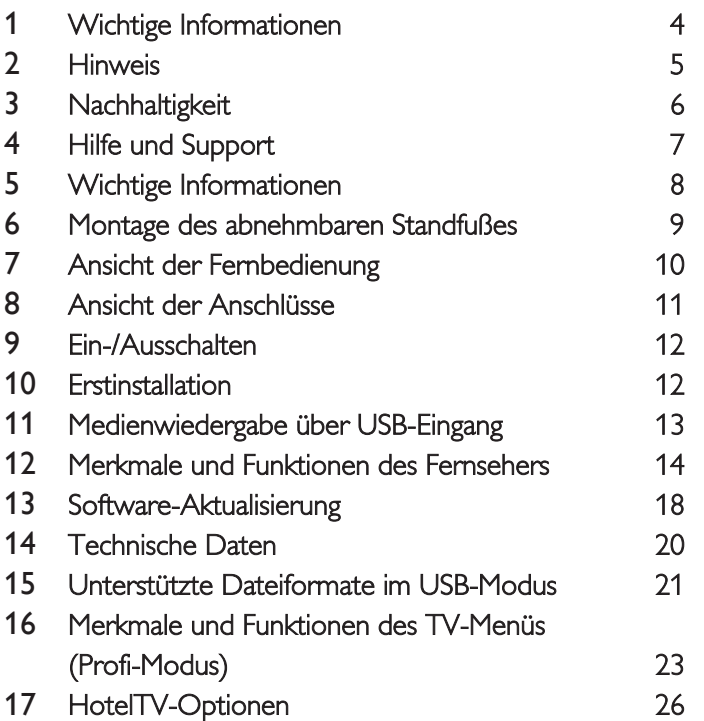

## <span id="page-3-0"></span>Wichtige Informationen Wichtige Informationen

#### Sicherheit

Lesen Sie bitte die gesamte Anleitung durch, bevor Sie den Fernseher verwenden. Wenn Sie sich bei der Verwendung nicht an die folgenden Hinweise halten, erlischt Ihre Garantie.

#### Risiko von Stromschlägen und Brandgefahr!

- Setzen Sie den Fernseher weder Regen noch Wasser aus. Platzieren Sie niemals Behälter mit Flüssigkeiten wie Vasen in der Nähe des Fernsehers. Wenn der Fernseher außen oder innen mit Flüssigkeit in Kontakt kommt, trennen Sie den Fernseher sofort vom Stromnetz. Kontaktieren Sie das Philips Kundendienstzentrum, um den Fernseher vor der erneuten Nutzung überprüfen zu lassen.
- Bringen Sie den Fernseher, die Fernbedienung und die Batterien niemals in die Nähe von offenem Feuer oder anderen Wärmequellen wie auch direktem Sonnenlicht. Um einen Brand zu verhindern, halten Sie Kerzen und andere Flammen stets vom Fernseher, der Fernbedienung und den Batterien fern.

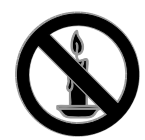

- Führen Sie keine Gegenstände in die Lüftungsschlitze oder andere Öffnungen des Fernsehers ein.
- Setzen Sie die Fernbedienung und die Batterien niemals Regen, Wasser oder übermäßiger Hitze aus.
- Vermeiden Sie die Ausübung von Kraft auf Steckdosen. Stellen Sie sicher, dass der Stecker vollständig in die Steckdose gesteckt wurde. Lockere Steckdosen können Funkenüberschlag oder Feuer verursachen.
- Wenn der Fernseher geneigt wird, stellen Sie sicher, dass das Stromkabel nicht zu sehr gespannt wird. Wird das Netzkabel zu sehr gespannt, kann der Stecker herausrutschen oder ein Brand entstehen.

 Um die Stromversorgung des Fernsehgeräts zu trennen, muss der Netzstecker des Fernsehgeräts entfernt werden. Ziehen Sie immer am Stecker, um das Stromkabel vom Netzanschluss zu trennen, niemals am Kabel. Stellen Sie sicher, dass der Netzstecker, das Netzkabel und die Steckdose zu jeder Zeit gut erreichbar sind.

#### Gefahr der Beschädigung des Fernsehers!

- Zum Heben und Tragen eines Fernsehers mit einem Gewicht von über 25 kg sind zwei Personen erforderlich.
- Wenn Sie den Fernseher mit einem TV-Tisch aufstellen, verwenden Sie nur den mitgelieferten Sockel. Befestigen Sie den Sockel fest am Fernseher. Stellen Sie den Fernseher auf eine flache, ebene Fläche, die für das Gewicht des Fernsehers und des Sockels geeignet ist.
- Verwenden Sie bei Wandmontage des Geräts eine Wandhalterung, die das Gewicht des Fernsehers tragen kann. Bringen Sie die Wandhalterung an einer Wand an, die das Gesamtgewicht von Fernseher und Wandhalterung tragen kann. TP Vision Netherlands B.V. haftet nicht für eine unsachgemäße Wandmontage, die Unfälle, Verletzungen oder Sachschäden zur Folge hat.
- Wenn Sie den Fernseher verstauen möchten, nehmen Sie den Standfuß vom Fernseher ab. Legen Sie den Fernseher nie mit montiertem Standfuß auf die Rückseite.
- Stellen Sie vor dem Verbinden des Fernsehers mit dem Netzanschluss sicher, dass die Netzspannung mit dem auf der Rückseite des Geräts aufgedruckten Wert übereinstimmt. Verbinden Sie den Fernseher nicht mit dem Netzanschluss, falls die Spannung nicht mit diesem Wert übereinstimmt.
- Teile dieses Produkts können aus Glas sein. Seien Sie vorsichtig, um Verletzung und Beschädigungen zu vermeiden.

#### Verletzungsgefahr für Kinder!

Befolgen Sie diese Sicherheitshinweise, damit der Fernseher nicht kippen kann und Kinder verletzen könnte:

- Stellen Sie den Fernseher nie auf eine Fläche, die mit einem Tuch oder einem anderen Material bedeckt ist, das weggezogen werden kann.
- Stellen Sie sicher, dass kein Teil des Fernsehers über die Ränder der Oberfläche hinausragt.
- Stellen Sie den Fernseher nie auf hohe Möbelstücke (z. B. ein Bücherregal), ohne sowohl das Möbelstück als auch den Fernseher an der Wand oder durch geeignete Hilfsmittel zu sichern.
- Weisen Sie Kinder auf die Gefahren des Kletterns auf Möbelstücke hin, um den Fernseher zu erreichen.

#### Gefahr des Verschluckens von Batterien!

 Das Produkt bzw. die Batterien können eine münzähnliche Batterie enthalten, die verschluckt werden könnte. Bewahren Sie die Batterie jederzeit außerhalb der Reichweite von Kindern auf!

#### Risiko der Überhitzung!

 Platzieren Sie den Fernseher nicht in einem geschlossenen Bereich. Der Fernseher benötigt einen Lüftungsabstand von mindestens 10 cm um das Gerät herum. Stellen Sie sicher, dass Vorhänge oder andere Gegenstände die Lüftungsschlitze des Fernsehers nicht abdecken.

#### Verletzungs- und Feuergefahr und Gefahr der Beschädigung des Netzkabels!

- Stellen Sie weder den Fernseher noch andere Gegenstände auf das Netzkabel.
- Trennen Sie den Fernseher vor Gewittern vom Netz- und Antennenanschluss. Berühren Sie den Fernseher, das Netzkabel oder das Antennenkabel während eines Gewitters nicht.

#### Gefahr von Hörschäden!

 Vermeiden Sie den Einsatz von Ohrhörern oder Kopfhörern bei hohen Lautstärken bzw. über einen längeren Zeitraum.

#### Niedrige Temperaturen

 Wenn der Fernseher bei Temperaturen unter 5 °C transportiert wird, packen Sie den Fernseher aus und warten Sie, bis er Zimmertemperatur erreicht hat, bevor Sie ihn mit dem Netzanschluss verbinden.

#### Bildschirmpflege

- Gefahr der Beschädigung des Fernsehbildschirms! Berühren Sie den Bildschirm nicht mit Gegenständen, drücken oder streifen Sie nicht mit Gegenständen über den Bildschirm.
- Trennen Sie vor dem Reinigen den Netzstecker des Fernsehers von der Steckdose.
- Reinigen Sie den Fernseher und den Rahmen mit einem weichen, feuchten Tuch. Verwenden Sie dabei keine Substanzen wie Alkohol, Chemikalien oder Haushaltsreiniger.
- Um Verformungen und Farbausbleichungen zu vermeiden, müssen Wassertropfen so rasch wie möglich abgewischt werden.
- Vermeiden Sie nach Möglichkeit die Anzeige statischer Bilder. Statische Bilder sind Bilder, die über einen längeren Zeitraum auf dem Bildschirm verbleiben. Dazu gehören beispielsweise Bildschirmmenüs, schwarze Balken und Zeitanzeigen. Wenn Sie statische Bilder anzeigen möchten, verringern Sie den Kontrast und die Helligkeit des Bildschirms, um ihn vor Beschädigungen zu schützen.

#### <span id="page-4-0"></span>**Hinweis**

2012 © TPVision Netherlands B.V. Alle Rechte vorbehalten. Technische Daten können ohne vorherige Ankündigung geändert werden. Die Marken sind Eigentum von Koninklijke Philips Electronics N.V. bzw. ihren jeweiligen Inhabern. TP Vision Netherlands B.V. behält sich das Recht vor, Produkte jederzeit ohne die Verpflichtung zu ändern, frühere Lieferungen entsprechend nachzubessern. Die Informationen in diesem Handbuch werden für den bestimmungsgemäßen Gebrauch des Systems als angemessen erachtet. Wenn das Produkt oder seine einzelnen Module oder Vorgänge für andere Zwecke verwendet werden als hier angegeben, ist eine Bestätigung für deren Richtigkeit und Eignung einzuholen. TP Vision Netherlands B.V. gewährleistet, dass die Informationen an sich keine US-Patente verletzen. Alle anderen Gewährleistungen, gleich ob ausdrücklich oder konkludent, sind ausgeschlossen. TP Vision Netherlands B.V. kann weder für Fehler im Inhalt dieses Dokuments noch für Probleme, die aus dem Inhalt dieses Dokuments resultieren, verantwortlich gemacht werden. Fehler, die Philips gemeldet werden, werden behoben und auf der Support-Website von Philips so bald als möglich veröffentlicht.

#### Garantiebedingungen

- Verletzungsgefahr, Beschädigungsgefahr für den Fernseher oder Erlöschen der Garantie! Versuchen Sie keinesfalls, den Fernseher selbst zu reparieren.
- Verwenden Sie Fernseher und Zubehör ausschließlich wie vom Hersteller vorgesehen.
- Der Warnhinweis auf der Rückseite des Fernsehers weist auf das Risiko von elektrischen Schlägen hin. Ö ffnen Sie niemals das Gehäuse des Fernsehers. Wenden Sie sich bei Serviceoder Reparaturarbeiten stets an den Kundenservice von Philips.

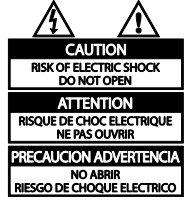

 Jeder Betrieb, der in diesem Handbuch ausdrücklich untersagt wird, und jegliche Einstellungen oder Montageverfahren, die in diesem Handbuch nicht empfohlen oder autorisiert werden, führen zum Erlöschen der Garantie.

#### Pixeleigenschaften

Dieses LCD-/LED-Produkt verfügt über eine hohe Anzahl von Farbpixeln. Obwohl der Prozentsatz der funktionsfähigen Pixel mindestens 99,999 % beträgt, können auf dem Bildschirm permanent dunkle oder helle Lichtpunkte (rot, grün oder blau) vorhanden sein. Hierbei handelt es sich um eine bauartbedingte Eigenschaft der Anzeige (innerhalb allgemeiner Industriestandards) und nicht um eine Fehlfunktion.

#### CE-Konformität

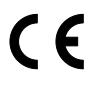

Dieses Produkt entspricht den grundlegenden Anforderungen und sonstigen relevanten Bestimmungen der Richtlinien 2006/95/EC (Niederspannung) und 2004/108/EC (EMV).

#### Elektromagnetische Verträglichkeit

TP Vision Netherlands B.V. produziert und vertreibt viele Endkundenprodukte, die, wie jedes elektronische Gerät im Allgemeinen, elektromagnetische Signale aussenden und empfangen können.

Eines der grundsätzlichen Unternehmensprinzipien von Philips ist es, für unsere Produkte alle notwendigen Gesundheits- und Sicherheitsmaßnahmen zu ergreifen, um allen anwendbaren rechtlichen Anforderungen zu entsprechen und die zum Zeitpunkt der Herstellung des Produkts anwendbaren EMV-Normen in vollem Maße einzuhalten.

Philips verpflichtet sich, Produkte zu entwickeln, herzustellen und zu vertreiben, die keine gesundheitlichen Probleme hervorrufen. TP Vision kann wissenschaftlichen Studien zufolge bestätigen, dass die Produkte von Philips bei ordnungs- und zweckgemäßem Gebrauch sicher sind. Philips beteiligt sich aktiv an der Entwicklung internationaler EMV- und Sicherheitsstandards und kann seine Produkte dadurch zu einem frühen Zeitpunkt den neuen Standards anpassen.

#### Warenzeichen und Urheberschutzrechte

Windows Media ist eine Marke oder eine eingetragene Marke der Microsoft Corporation in den USA und/oder anderen Ländern.

#### **TTI DOLBY.**

DIGITAL PLUS

Hergestellt unter der Lizenz von Dolby Laboratories. Dolby und das Doppel-D-Symbol sind Marken von Dolby Laboratories.

#### HƏMI`

Die Begriffe HDMI und HDMI High-Definition Multimedia Interface und das HDMI-Logo sind Marken oder eingetragene Marken von HDMI Licensing LLC in den Vereinigten Staaten und in anderen Ländern.

Alle anderen eingetragenen Marken und nicht eingetragenen Marken sind Eigentum der jeweiligen Inhaber.

### <span id="page-5-0"></span>**Nachhaltigkeit**

#### Energieeffizienz

Dieser Fernseher ist mit Energiesparfunktionen ausgestattet. Drücken Sie die grüne Taste auf der Fernbedienung, um auf diese Funktionen zuzugreifen.

 Stromsparende Bildeinstellungen: Sie können den Stromverbrauch durch eine Kombination von Bildeinstellungen senken. Drücken Sie, während Sie fernsehen, auf die grüne Taste und wählen Sie [Energiesparmodus].  Display abschalten: Wenn Sie lediglich die Audiowiedergabe des Fernsehers verwenden, können Sie den Bildschirm des Fernsehers ausschalten. Andere Funktionen laufen normal weiter.

#### Nutzungsende

Ihr Gerät wurde unter Verwendung hochwertiger Materialien und Komponenten entwickelt und hergestellt, die recycelt und wiederverwendet werden können.

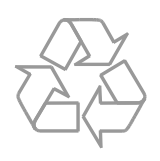

Befindet sich dieses Symbol (durchgestrichene Abfalltonne auf Rädern) auf dem Gerät, bedeutet dies, dass für dieses Gerät die Europäische Richtlinie 2002/96/EG gilt.

Informieren Sie sich über die örtlichen Bestimmungen zur getrennten Sammlung elektrischer und elektronischer Geräte.

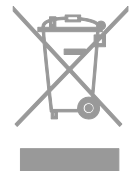

Richten Sie sich nach den örtlichen Bestimmungen und entsorgen Sie Altgeräte nicht über Ihren Hausmüll. Durch die korrekte Entsorgung Ihrer Altgeräte werden Umwelt und Menschen vor möglichen negativen Folgen geschützt.

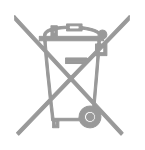

Ihr Produkt enthält Batterien, die der Europäischen Richtlinie 2006/66/EG unterliegen. Diese dürfen nicht mit dem normalen Hausmüll entsorgt werden.

Bitte informieren Sie sich über die örtlichen Bestimmungen zur gesonderten Entsorgung von Batterien, da durch die korrekte Entsorgung Umwelt und Menschen vor möglichen negativen Folgen geschützt werden.

#### EU-Energie-Label

Das europäische Energie-Label informiert Sie über die Energieeffizienzklasse des Produkts. Je grüner die Energieeffizienzklasse dieses Produkts, desto geringer der Energieverbrauch.

Auf dem Label finden Sie die Energieeffizienzklassen, den durchschnittlichen Energieverbrauch des verwendeten Produkts sowie den durchschnittlichen Energieverbrauch pro Jahr. Die Energieverbrauchswerte für das Produkt finden Sie auch auf der Philips-Website für Ihr Land unter [www.philips.com/TV.](http://www.philips.com/TV)

### <span id="page-6-0"></span>Hilfe und Support Besuchen Sie die Philips-Website

Besuchen Sie die Support-Website von Philips unter [www.philips.com/support.](http://www.philips.com/support)

Auf der Support-Website von Philips stehen Ihnen unter anderem auch folgende Funktionen zur Verfügung:

- Suche nach Antworten auf häufig gestellte Fragen
- Herunterladen einer PDF-Druckversion dieses Benutzerhandbuchs
- Einsenden spezieller Fragen per E-Mail
- Online-Chat mit unseren Support-Mitarbeitern (nur in manchen Ländern verfügbar)

#### Philips kontaktieren

Sie können sich für Support auch an das Philips Kundendienstzentrum in Ihrem Land wenden. Die Nummer finden Sie in dem diesem Produkt beigefügten Prospekt oder online unte[r www.philips.com/support.](http://www.philips.com/support) Bevor Sie Philips kontaktieren, sollten Sie das Modell und die Seriennummer Ihres Fernsehers notieren. Sie finden diese Angaben auf der Rückseite oder auf der Verpackung Ihres Fernsehers.

## Wichtige Informationen

## <span id="page-7-0"></span>TV-Steuerschalter und Betrieb Allgemeiner Betrieb

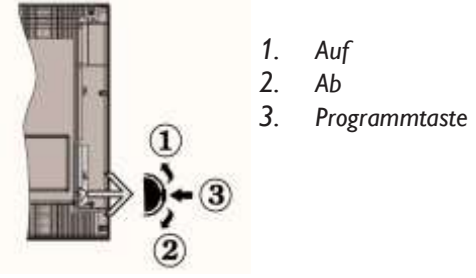

*Die Programmtaste steuert: Lautstärke/AV/Standby/Ein*

#### *Hinweis:*

*Um die Lautstärke zu verstellen, bewegen Sie die Taste einfach nach oben bzw. nach unten. Wenn Sie den Sender wechseln möchten, müssen Sie die mittlere Taste (Position 3) einmal drücken und anschließend nach oben bzw. unten bewegen. Wenn Sie die mittlere Taste mehr als einmal betätigen, wird die Quellen-OSD angezeigt. Wenn Sie die mittlere Taste einige Sekunden gedrückt halten, schaltet der Fernseher in den Standby-Modus. Die Hauptmenü-OSD kann nicht über die Steuertasten aufgerufen werden.*

#### Steuerung über die Fernbedienung

- Drücken Sie auf der Fernbedienung die Taste MENU, um das Hauptmenü anzuzeigen. Wählen Sie die gewünschte Registerkarte des Menüs über Links bzw. Rechts aus und drücken Sie zur Bestätigung OK. Drücken Sie die Taste Links/Rechts/Auf/Ab, um ein Element auszuwählen oder einzustellen. Drücken Sie die Taste MENU oder RETURN, um die Menüanzeige zu beenden.
- Nach dem Anschluss Ihrer externen Systeme an Ihren Fernseher können Sie zwischen den verschiedenen Eingangsquellen wechseln. Drücken Sie die Taste SOURCE auf Ihrer Fernbedienung mehrmals hintereinander, um die gewünschte Quelle auszuwählen.
- Um den Sender zu wechseln bzw. die Lautstärke zu ändern, drücken Sie auf der Fernbedienung die Taste +/- bzw. P/CH +/-.

#### Einsetzen der Batterien in die Fernbedienung

Heben Sie die Batteriefachabdeckung an der Rückseite der Fernbedienung vorsichtig nach oben. Legen Sie zwei AAA-Batterien ein. Vergewissern Sie sich, dass die Polmarkierungen im Batteriefach richtig ausgerichtet sind. (Achten Sie auf die korrekte Polung.) Setzen Sie die Abdeckung wieder auf.

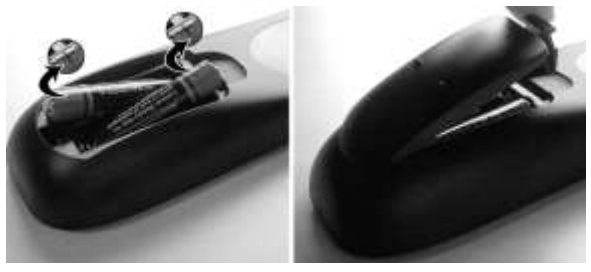

### Stromversorgung und Antenne/Kabel anschließen

WICHTIG: Der Fernseher ist für den Betrieb an einer Steckdose mit 220-240 V AC, 50 Hz konzipiert. Lassen Sie das Gerät nach dem Auspacken stehen, bis es Raumtemperatur erreicht hat, bevor Sie es an die Stromversorgung anschließen. Stecken Sie das Netzkabel in die Netzsteckdose.

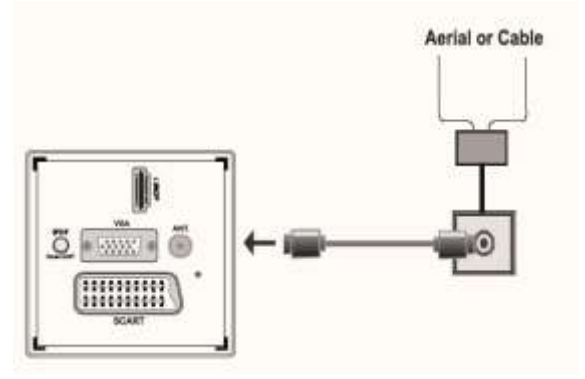

#### Mitgeliefertes Zubehör

- Fernbedienung
- Batterien: 2 x AAA

## Montage des abnehmbaren Standfußes

<span id="page-8-0"></span>1. Stellen Sie den Standfuß auf eine ebene Oberfläche.

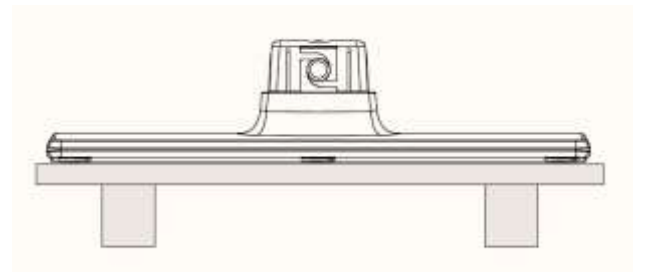

2. Halten Sie das Gerät über den Standfuß und richten Sie es am Befestigungspunkt aus. Lassen Sie das Gerät nun durch das eigene Gewicht einrasten.

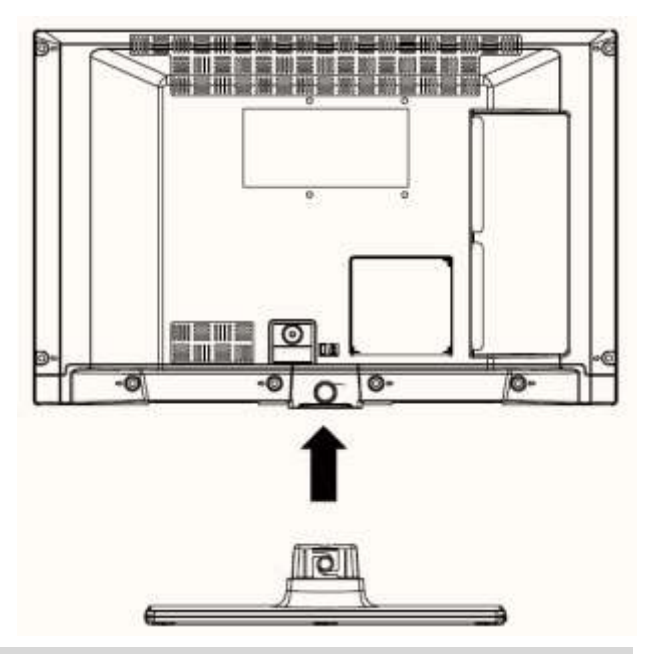

## Abbau des abnehmbaren Standfußes

- 1. Legen Sie den Fernseher auf einen flachen Tisch.
- 2. Drücken Sie die Befestigungsklemmen.
- 3. Ziehen Sie den Standfuß heraus.
- 4. Der Standfuß ist nun abmontiert.

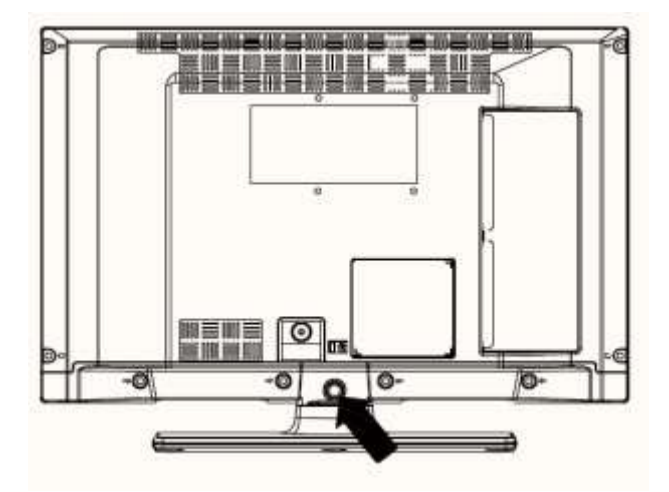

## Ansicht der Fernbedienung

- <span id="page-9-0"></span>Videotext/Mix
- Standby
- Bildgröße
- Sleep Timer
- Info/Einblenden (im TXT-Modus)
- Quellenauswahl
- Gelbe Taste/aktuelle Sprache (DVB-Sender)/Mono-Stereo Dual I-II (Analogsender)
- Blaue Taste
- Grüne Taste
- Rote Taste
- Navigationstasten/Unterseite (im TXT-Modus)
- OK/Halten (im TXT-Modus)/Senderliste
- Return/Zurück/Indexseite (im TXT-Modus)
- EPG (Elektronische Programmzeitschrift)
- Menü Ein/Aus
- Stummschaltung
- Programm auf/ab
- Vorheriges Programm/Jetzt (im EPG-Modus)
- Lauter/leiser
- Zahlentasten

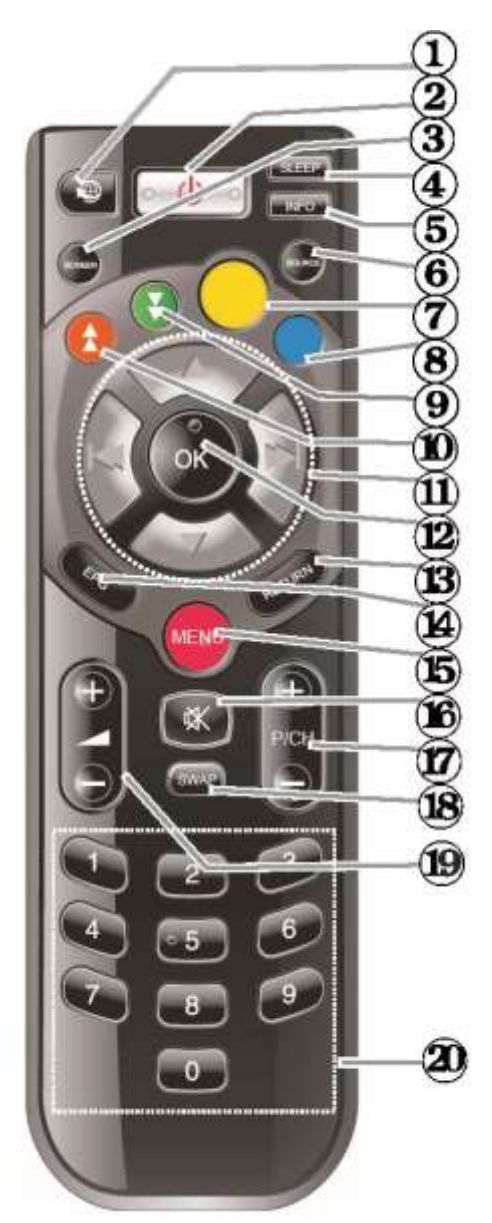

#### Digitaler Videotext (nur GB)

Drücken Sie die ROTE Taste, um digitale Videotext-Informationen anzuzeigen. Um durch den Videotext zu navigieren, benutzen Sie die farbigen Tasten, Pfeiltasten und die Ok-Taste. Der Navigationsvorgang kann je nach Inhalt des digitalen Videotextes unterschiedlich sein. Befolgen Sie die Bildschirmanweisungen der digitalen Videotextanzeige.

<span id="page-10-0"></span>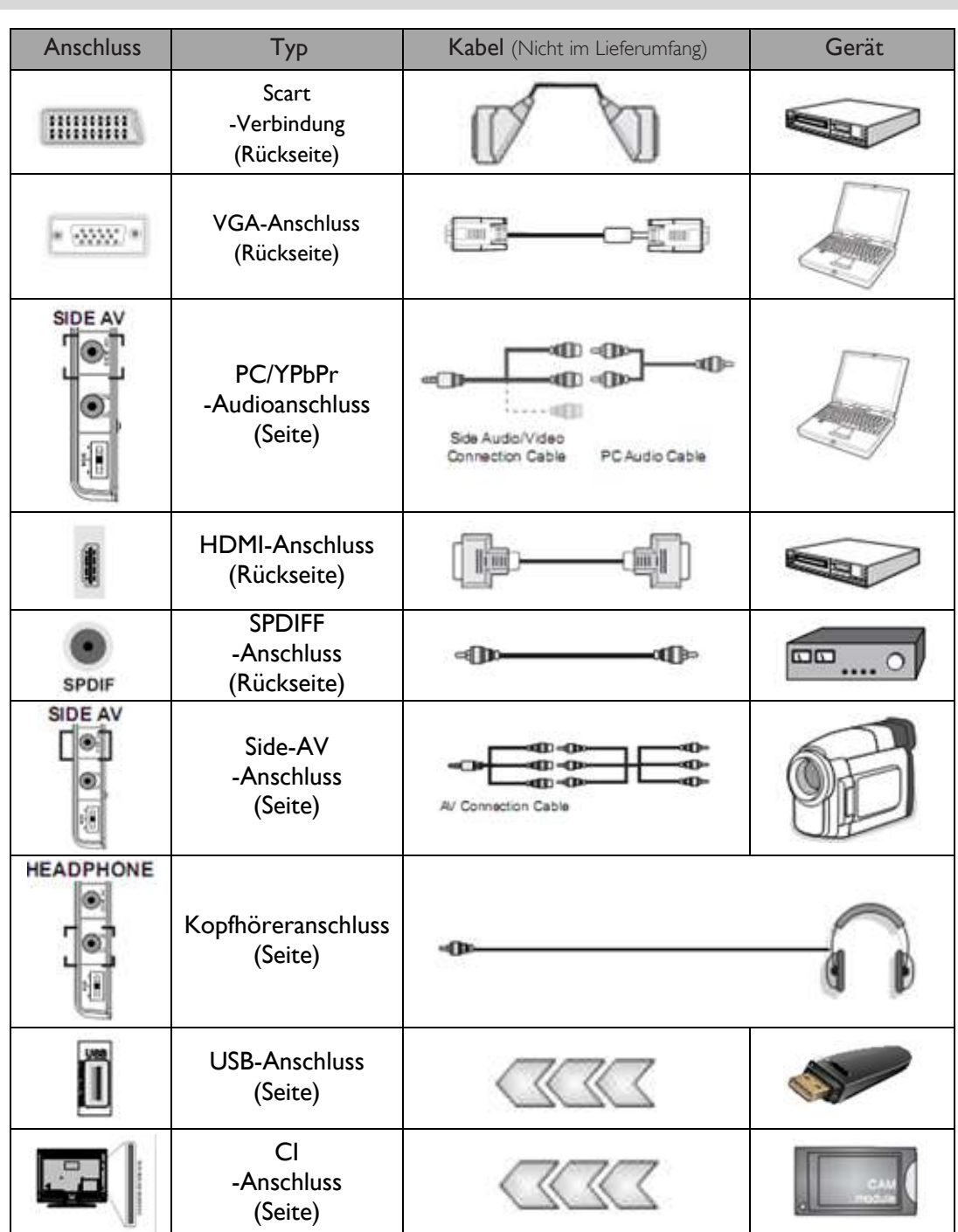

## Ansicht der Anschlüsse

#### *HINWEIS:*

*Um ein Gerät am Side-AV-Eingang anzuschließen, müssen Sie die mitgelieferten Anschlusskabel verwenden. Siehe Abbildungen oben. Um den PC-Audio-Eingang zu verwenden, benötigen Sie die WEISSEN und ROTEN Stecker des mitgelieferten SIDE-AV-Kabels. Wenn ein externes Gerät an die SCART-Buchse angeschlossen wird, schaltet der Fernseher automatisch in den AV-Modus. Beim Empfang von DTV-Sendern (Mpeg4 H.264) oder im Medienbrowser-Modus ist die Ausgabe über die Scart-Buchse nicht möglich. Wir empfehlen Ihnen, vor der Wandmontage alle Kabel auf der Rückseite des Fernsehers anzuschließen. Das CI-Modul darf nur eingesetzt bzw. entfernt werden, wenn der Fernseher AUSGESCHALTET ist. Informationen zu den Einstellungen finden Sie in der Bedienungsanleitung des Moduls.*

*Hinweis: Um das YPbPr-Signal über den VGA-Eingang einzuspeisen, können Sie das YPbPr-zu-VGA-Kabel (nicht im Lieferumfang) verwenden. WARNUNG: VGA und YPbPr können nicht gleichzeitig verwendet werden.*

Studio 24/26HFL2808D/12 Seite | 11

### Ein-/Ausschalten

#### <span id="page-11-0"></span>Einschalten des Fernsehers

- Schließen Sie das Netzkabel an eine Steckdose mit 220-240 V AC, 50 Hz an.
- Die Standby-LED leuchtet auf.
- Möglichkeiten zum Einschalten des Fernsehers aus dem Standby-Modus:
	- o Drücken Sie auf der Fernbedienung entweder die Taste (D. P/CH oder P/CH+ oder eine Zifferntaste.
	- o Drücken Sie den Steuerschalter auf der linken Seite des Fernsehers. Der Fernseher schaltet sich nun ein.

#### *Hinweis:*

*Wenn Sie Ihren Fernseher über die Taste CH- oder CH+ auf der Fernbedienung oder am Fernseher einschalten, wird automatisch das Programm ausgewählt, das Sie zuletzt gesehen haben.*

Der Fernseher schaltet sich nun ein.

#### Ausschalten des Fernsehers

- Drücken Sie die Taste **b**auf der Fernbedienung oder halten Sie den Steuerschalter gedrückt, bis der Fernseher in den Standby-Modus schaltet.
- Um den Fernseher ganz auszuschalten, ziehen Sie das Netzkabel aus der Steckdose.

#### *Hinweis:*

*Wenn der Fernseher in den Standby-Modus schaltet, blinkt die Standby-LED. Damit wird angezeigt, dass Funktionen wie die Standby-Suche, Over the Air Download und Timer noch aktiv sind.*

### **Erstinstallation**

<span id="page-11-1"></span>Beim ersten Einschalten des Gerätes wird die Sprachauswahl mit einer alphabetischen Liste aller verfügbaren Sprachen angezeigt. Drücken Sie die Taste ▼ oder ▲, um die gewünschte Sprache zu markieren. Drücken Sie zur Auswahl auf OK. Die Anzeige "Erstinstallation" erscheint. Drücken Sie die Taste ◄ oder ►, um das gewünschte Land zu markieren. Drücken Sie anschließend auf ▼, um den "Suchtyp" auszuwählen. Drücken Sie die Taste ◄ oder ►, um den gewünschten Suchtyp einzustellen. Die verfügbaren Suchtypen sind: digital und analog/nur digital/nur analog. Wenn die Einstellung erfolgt ist, drücken Sie zur Auswahl der Videotext-Sprache auf ▼. Wählen Sie die Videotext-Sprache über ◄ bzw. ► aus. Wählen Sie anschließend "Verschlüsselte Sender suchen" und wählen Sie "Ja", um nach verschlüsselten Kanälen zu suchen. Drücken Sie auf der Fernbedienung OK , um den Vorgang fortzusetzen. Die Bildschirmanzeige zum Suchtyp wird nun angezeigt. Um Sender aus der gewünschten Quelle zu suchen und zu speichern, müssen Sie einen Suchtyp auswählen.

#### WICHTIG:

Wenn Sie als Land Frankreich oder Italien eingestellt haben, werden Sie zum Einrichten und Bestätigen einer PIN-Nummer aufgefordert. Die ausgewählte PIN-Nummer darf nicht 0000 sein. Geben Sie eine PIN-Nummer ein und bestätigen Sie die Eingabe erneut. Drücken Sie die OK-Taste, um den Vorgang fortzusetzen. Wenn die eingegebenen PIN-Nummern übereinstimmen, wird Ihre Haupt-PIN eingerichtet.

#### WARNUNG:

Wenn Sie bei einem Menübefehl zur Eingabe einer PIN-Nummer aufgefordert werden, sollten Sie die PIN verwenden, die Sie bereits bei der Erstinstallation festgelegt haben. Wenn Sie die bei der Erstinstallation eingerichtete PIN-Nummer vergessen haben, sollten Sie die Master-PIN 4725 verwenden.

#### Antenneninstallation

Wenn Sie aus der Bildschirmanzeige Suchtyp die Option ANTENNE auswählen, sucht der Fernseher automatisch nach digitalen terrestrischen TV-Sendern.

Hinweis*: Um den Vorgang abzubrechen, drücken Sie die Taste* MENU*.*

Wenn alle verfügbaren Sender gespeichert wurden, wird die Senderliste auf dem Bildschirm angezeigt. Wenn Sie die Sender nach LCTN (\*) sortieren möchten, wählen Sie bitte "Ja" und drücken Sie anschließend OK.

Drücken Sie die Taste MENU, um die Senderliste zu schließen und fernzusehen.

*(\*) LCN ist die logische Sendernummerierung, nach der verfügbare Sender (falls möglich) in einer erkennbaren Reihenfolge sortiert werden.*

#### Kabelinstallation

Wenn Sie aus der Bildschirmanzeige *Suchtyp* die Option KABEL ausgewählt haben, drücken Sie die Taste OK auf der Fernbedienung, um fortzufahren. Wählen Sie zum Fortsetzen JA und drücken Sie OK. Um die Aktion abzubrechen, wählen Sie NEIN und drücken Sie OK. Auf der nun erscheinenden Bildschirmanzeige können Sie den Frequenzbereich auswählen. Um die gewünschten Zeilen zu markieren, verwenden Sie die Tasten ▼ bzw. ▲. Sie können den Frequenzbereich auch manuell über die Zifferntasten auf der Fernbedienung eingeben. Geben Sie über die Zifferntasten auf der Fernbedienung die gewünschte Start- und Endfrequenz ein. Anschließend können Sie das Suchintervall auf 8000 KHz oder 1000 KHz einstellen. Wenn Sie 1000 KHz wählen, führt der Fernseher einen detaillierten Suchvorgang durch. Die Suchdauer verlängert sich dadurch entsprechend. Je nach dem bei der Erstinstallation eingestellten Land steht auf der Bildschirmanzeige "Netzwerk-Kanalsuche" möglicherweise auch das Suchintervall 250 KHz zur Verfügung. Bitte beachten Sie: Wenn Sie die Suche mit 250 KHz ausführen, dauert der Suchvorgang möglicherweise länger. In einigen Ländern wird zusätzlich die Option "Netzwerk-ID" angeboten. Über diese Option wird die sog. Network Information Table aufgerufen. Dabei handelt es sich um eine Tabelle mit Informationen zum ausgewählten Netzwerk. Die angezeigten Informationen können je nach Anbieter und Senderegion des jeweiligen Anbieters unterschiedlich sein. Drücken Sie anschließend die OK-Taste, um den automatischen Suchvorgang zu starten. Das Gerät sucht und speichert nun die verfügbaren Sender.

### <span id="page-12-0"></span>Medienwiedergabe über USB-Eingang

Ü ber die USB-Eingänge an Ihrem Fernseher können Sie eine USB-Festplatte oder einen USB-Stick anschließen. Diese Funktion ermöglicht das Abspielen von Dateien, die auf einem USB-Laufwerk gespeichert sind. Es werden externe Festplatten in den Formaten 2,5" und 3,5" (HDD mit eigener Stromversorgung) unterstützt.

WICHTIG! Sichern Sie Ihre Dateien, bevor Sie Geräte an den Fernseher anschließen, um eventuelle Datenverluste zu vermeiden. Hersteller haften nicht für beschädigte Dateien oder Datenverluste. Möglicherweise sind bestimmte Arten von USB-Geräten (z. B. MP3-Player) bzw. USB-Festplatten oder USB-Speichersticks mit diesem Fernsehgerät nicht kompatibel. Unterstützt werden die Systemformate FAT32 und NTFS. Hinweis: Bei der Formatierung von USB-Festplatten mit einer Speicherkapazität ab 1TB (Terabyte) können bei der Formatierung Probleme auftreten. Das schnelle An- und Ausstecken von USB-Geräten ist sehr riskant. Stecken Sie das Gerät keinesfalls mehrmals schnell hintereinander ein und wieder aus. Dies kann zu physischen Schäden am USB-Player und dem USB-Gerät selbst führen. Ziehen Sie das USB-Modul nicht heraus, während eine Datei wiedergegeben wird.

#### Menü "Medienbrowser"

Sie können auf einer USB-Festplatte gespeicherte Bild-, Musik- und Videodateien wiedergeben, wenn Sie diese an Ihr Fernsehgerät anschließen und den Medienbrowser starten. Gehen Sie dazu wie folgt vor: Schließen Sie die gewünschte USB-Festplatte an einem der USB-Eingänge an der Seite des Fernsehers an. Drücken Sie MENU. Wählen Sie nun über die Richtungstasten Left/Right die Registerkarte "Medienbrowser" und drücken Sie OK. Der Hauptbildschirm des Medienbrowsers wird angezeigt. Wählen Sie zur Wiedergabe der gewünschten Inhalte die entsprechende Registerkarte ("Video", "Musik" bzw. "Bild") aus. Beachten Sie die Tastenangaben, die unter den Bildschirmmenüs für die Wiedergabefunktionen angegeben sind. Ihre Einstellungen für den Medienbrowser können Sie im Dialogfenster "Einstellungen" anpassen.

## Merkmale und Funktionen des Fernsehers

<span id="page-13-0"></span>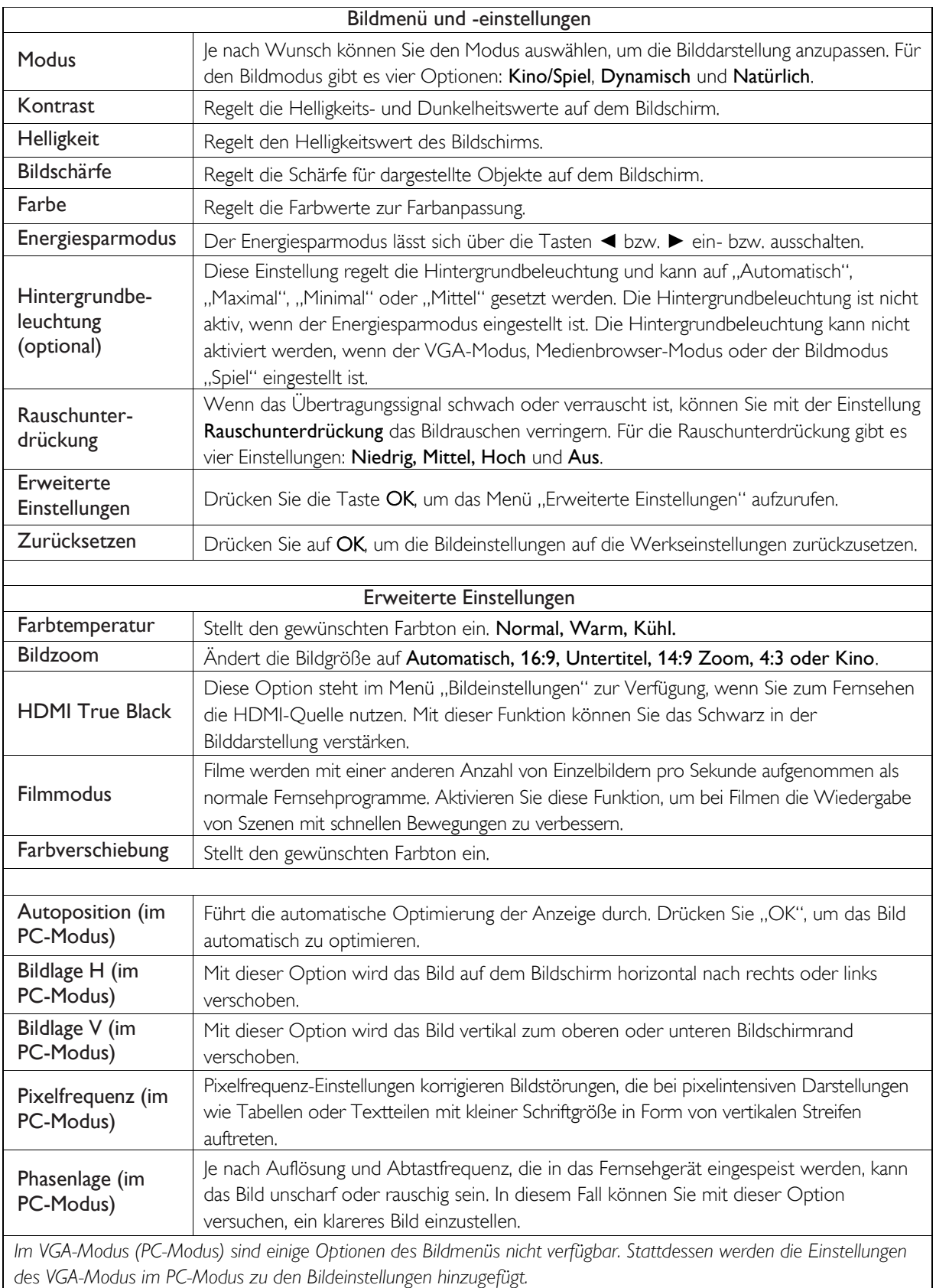

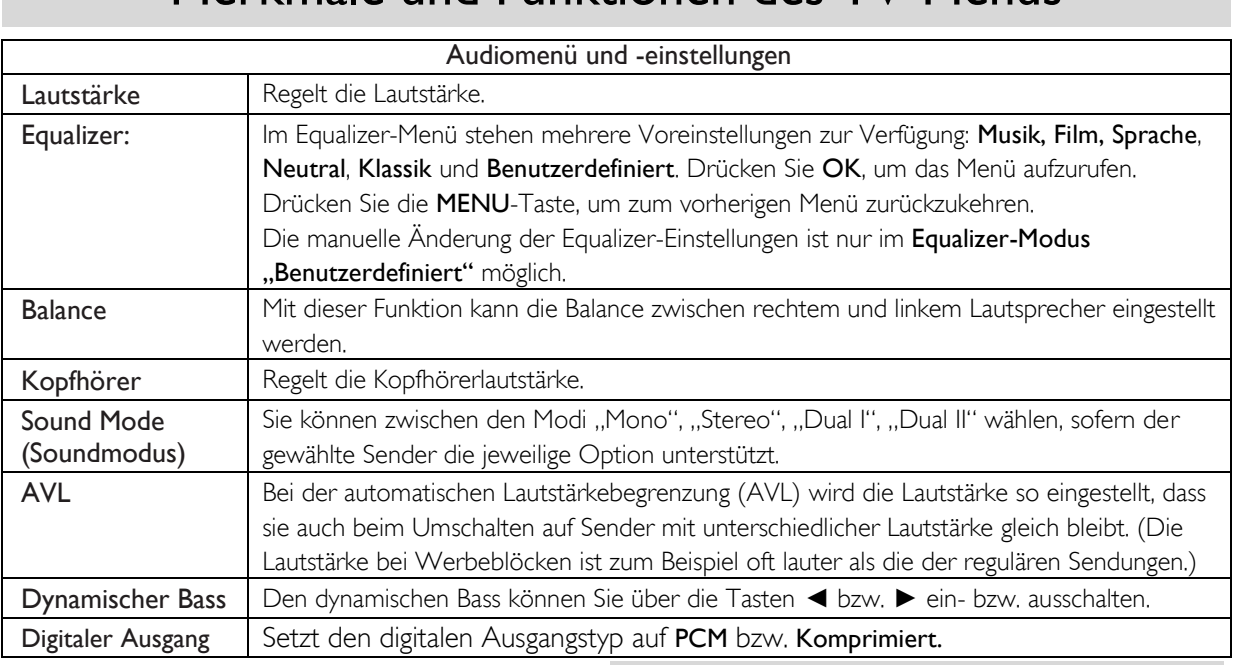

## Merkmale und Funktionen des TV-Menüs

### Nutzung der Senderliste

Das Fernsehgerät sortiert alle gespeicherten Sender automatisch in der Senderliste. Über die Optionen der Senderliste können Sie diese Senderliste bearbeiten, Favoriten festlegen oder aktive Sender einstellen, die in die Liste aufgenommen werden sollen.

- Wählen Sie im Hauptmenü den Menüpunkt "Senderliste".
- Wählen Sie Senderliste bearbeiten, um die gespeicherten Sender zu verwalten. Hier können Sie Sender verschieben, löschen, umbenennen und sperren.
- Wählen Sie Favoriten, wenn Sie eine Liste Ihrer Lieblingssender erstellen möchten.
- Wählen Sie Aktive Senderliste, um die Senderliste zu sortieren. Sie können den Sendertyp über die Tasten ▼ und ▲ aus der angezeigten Liste auswählen.

#### *Hinweis:*

*Der Sendertyp kann im Menü "Andere Einstellungen" geändert werden.*

### Konfigurieren der Kindersicherung

Über die Einstellungen der Kindersicherung können bestimmte Programme, Sender und Menüs gesperrt werden.

Wählen Sie im Menü "Einstellungen" den Menüpunkt Kindersicherung aus und drücken Sie OK, um fortzufahren. Um die Menüoptionen zur Kindersicherung anzuzeigen, ist die Eingabe der PIN-Nummer erforderlich. Die werkseitig eingestellte PIN lautet 0000. Nach Eingabe der korrekten PIN-Nummer werden die Menüeinstellungen der Kindersicherung angezeigt. Menüsperre: Über diese Option können Sie den Zugang zum Menü freigeben bzw. sperren.

Altersbeschränkung: Wenn diese Option aktiviert ist, werden vom Sender Informationen zu Altersbeschränkungen abgerufen. Sollte die entsprechende Alterseinstufung in der Geräteeinstellung deaktiviert sein, wird der Zugriff auf die Sendung gesperrt.

Kindersperre: Wenn die Kindersperre aktiviert ist, kann der Fernseher nur noch über die Fernbedienung gesteuert werden. Die Tasten am Bedienfeld des Gerätes funktionieren in diesem Fall nicht mehr. PIN einrichten: Zur Festlegung einer neuen PIN-Nummer. *WICHTIG: Die werkseitig eingestellte PIN lautet 0000. Wenn Sie diese PIN ändern, sollten Sie diese unbedingt notieren und gut aufbewahren.*

#### *Hinweis:*

*Wenn bei der Option "Land" Frankreich oder Italien eingestellt wurde, kann der Code 4725 als Standard-PIN verwendet werden.*

# Merkmale und Funktionen des TV-Menüs

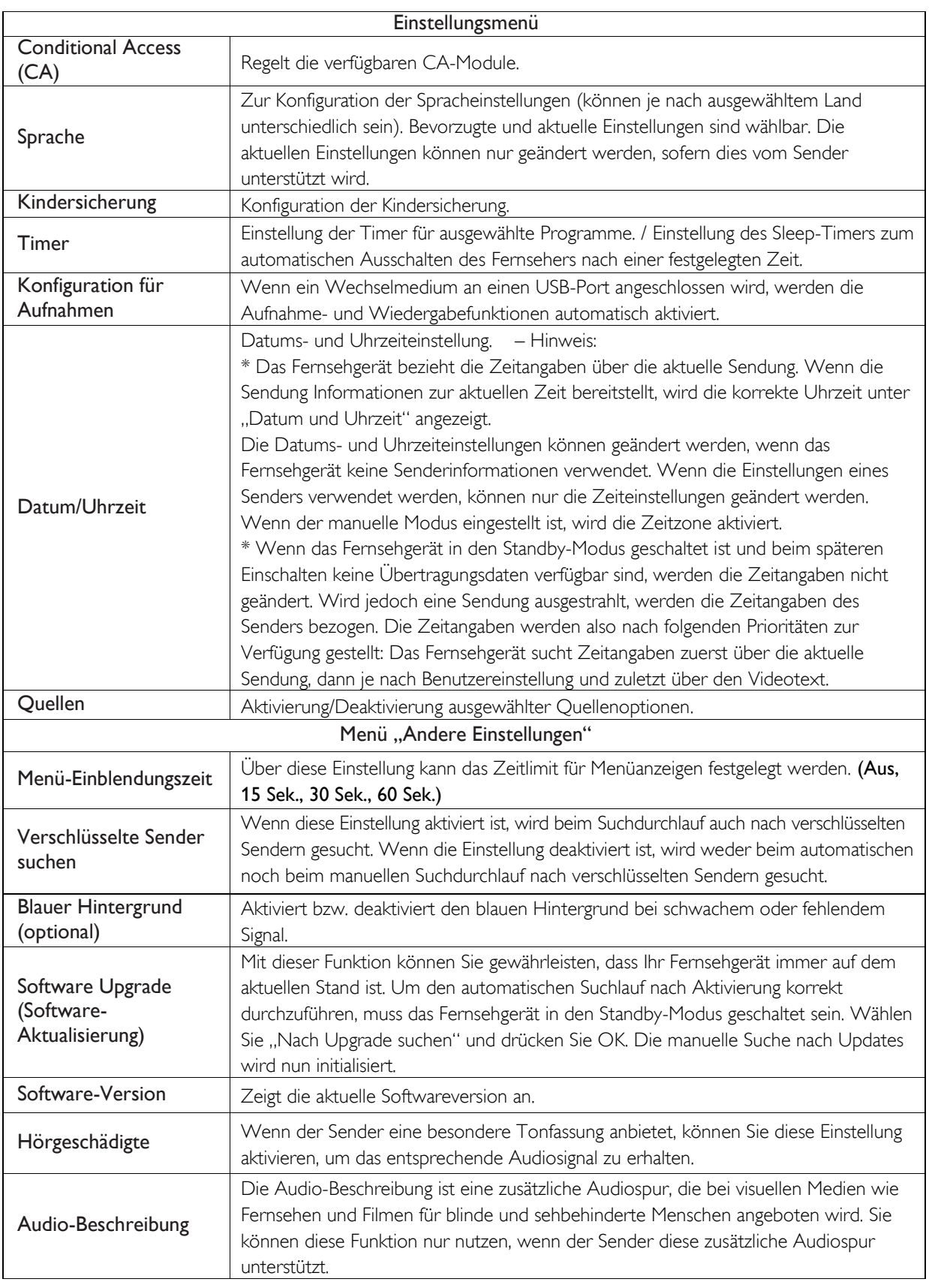

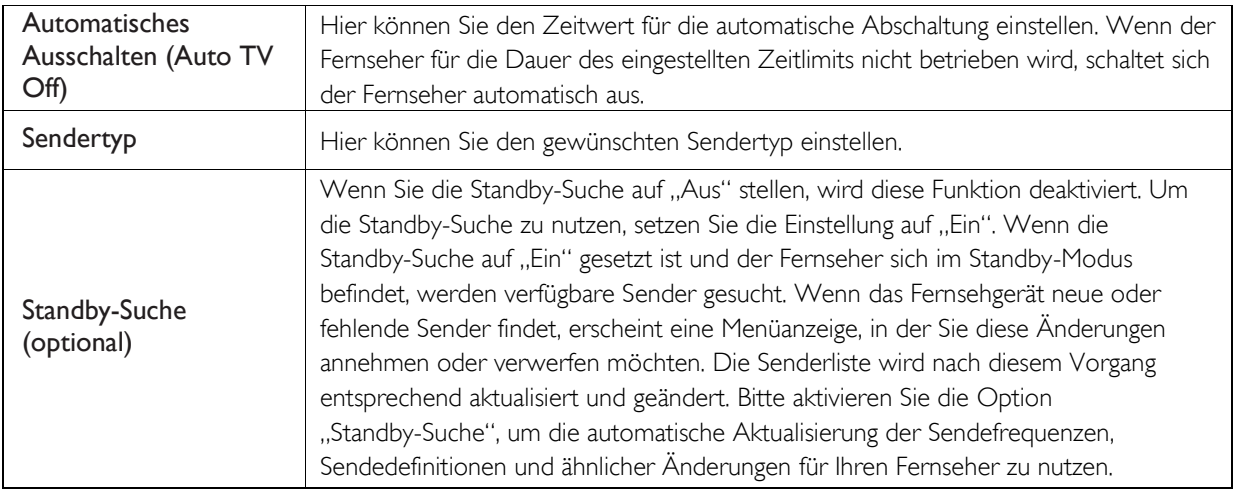

## Merkmale und Funktionen des TV-Menüs

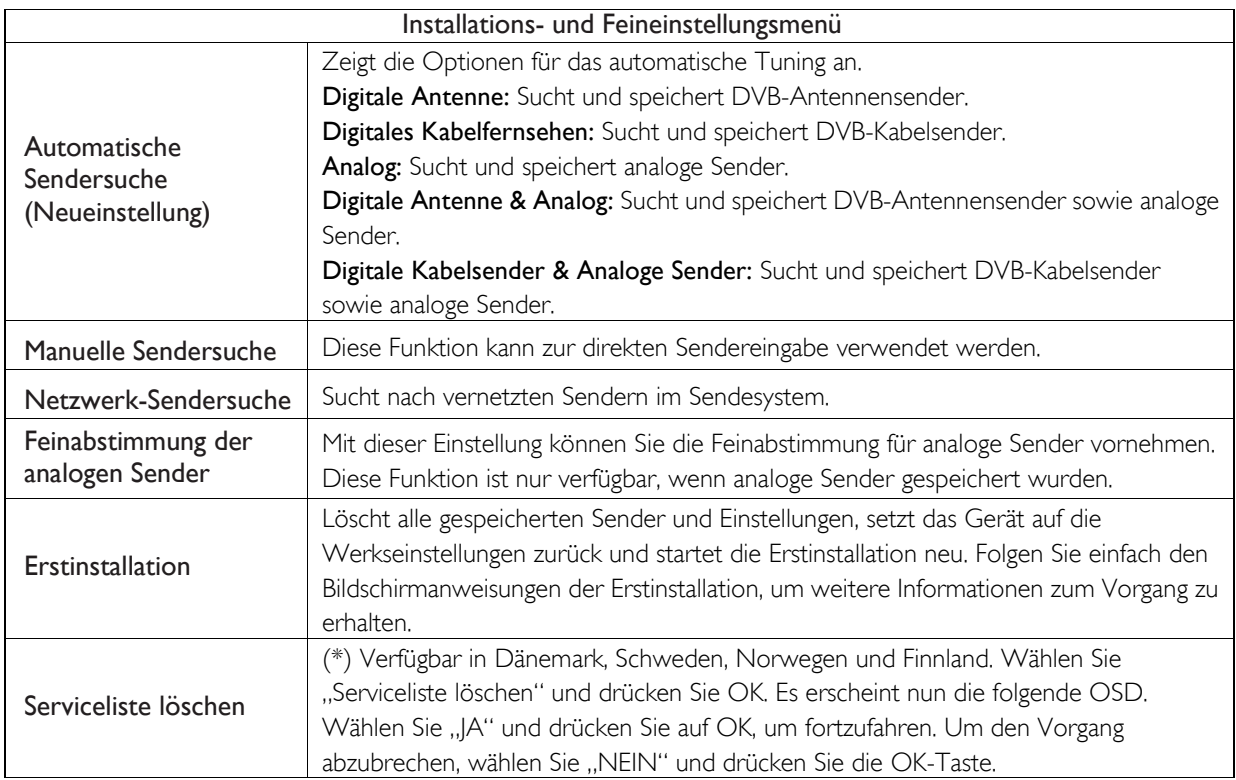

### Elektronischer Programmführer

Bestimmte Sender übertragen Informationen über aktuelle und kommende Sendungen. Drücken Sie die Taste EPG, um das EPG-Menü anzuzeigen.

Auf/Ab/Links/Rechts: Zur Navigation durch das EPG. OK: Blendet die Programmoptionen ein.

INFO: Zeigt die ausführlichen Informationen zum ausgewählten Programm an.

GRÜN: Wechselt zum EPG-Zeitplan (Listenansicht). GELB: Wechselt zum EPG-Zeitplan

(Zeitleistenansicht).

BLAU: Blendet Filteroptionen ein.

#### Programmoptionen

Rufen Sie das EPG-Menü auf und drücken Sie auf OK, um das Menü Ereignisoptionen auszuwählen.

#### Senderauswahl

Diese Option im EPG-Menü ermöglicht das Umschalten auf den ausgewählten Sender.

### <span id="page-17-0"></span>Software-Aktualisierung

Ihr Fernsehgerät kann über die Sendekanäle neue Software-Upgrades suchen und die Aktualisierung vornehmen. Die Suche erfolgt dabei in den verfügbaren Sendern, die in Ihren Einstellungen gespeichert sind. Vor der Suche nach Software-Upgrades sollten daher zuerst alle verfügbaren Kanäle automatisch gesucht und aktualisiert werden.

#### 1. Software-Aktualisierung über den USB-Eingang

#### Vor dem Suchlauf zu beachten

Bitte vergewissern Sie sich, dass Sie über einen USB-Flashspeicher mit ausreichendem Speicherplatz verfügen. Verwenden Sie für das Software-Update keine USB-Festplatte.

#### Software-Aktualisierungen erhalten Sie von Ihrem Händler oder unter www.philips.com/support.

Die jeweils aktuelle Software-Version Ihres Fernsehgeräts finden Sie unter MENÜ > Einstellungen > Andere Einstellungen > Software-Upgrade. Wenn die beim Suchlauf gefundene Version nicht neuer ist als die aktuell auf Ihrem Fernseher vorhandene, ist kein Update erforderlich. Installieren Sie keinesfalls ältere Software-Versionen, da dies zu Problemen führen kann.

- Wenn Sie die Software-Aktualisierung durchgeführt haben, kopieren Sie die BIN-Datei auf den USB-Flashspeicher.
- Schließen Sie den USB-Flashspeicher nun an den USB-Eingang Ihres Fernsehers an.
- Schalten Sie Ihren Fernseher über den Hauptschalter am Gerät aus und ziehen Sie das Netzkabel heraus.
- Richten Sie die Fernbedienung auf den Fernseher. Drücken Sie nun die OK-Taste und halten Sie diese gedrückt. (Die OK-Taste darf jetzt nicht losgelassen werden.)
- Stecken Sie das Netzkabel in die Steckdose und schalten Sie den Fernseher ein.
- Halten Sie die OK-Taste nach dem Einschalten für weitere fünf Sekunden gedrückt und lassen Sie anschließend los. Die Software-Aktualisierung sollte nun beginnen.

 Nach der Durchführung des Software-Updates schaltet sich das Gerät im Modus "Erstinstallation" wieder ein.

### *WICHTIG*

- Während der Software-Aktualisierung dürfen keinesfalls andere Tasten am Fernsehgerät oder auf der Fernbedienung gedrückt werden.
- Während der Software-Aktualisierung darf der USB-Flashspeicher nicht vom Fernseher getrennt werden.
- Um unbeabsichtigte Updates zu verhindern, löschen Sie nach erfolgter Software-Aktualisierung die BIN-Datei per Computer von Ihrem USB-Speicher.
- 2. Suchlauf um 3 Uhr und Aktualisierungsmodus
- Wenn die Option Automatischer Suchlauf im Menü Upgrade-Optionen aktiviert ist, schaltet sich der Fernseher um 3.00 Uhr morgens automatisch ein und sucht in den Sendekanälen nach neuen Software-Upgrades. Wenn eine neue Software-Version gefunden und heruntergeladen wurde, startet der Fernseher beim nächsten Einschalten mit der neuen Software-Version.

*Anmerkung zum Neustart (Reboot-Vorgang): Der Neustart ist der letzte Schritt, um die Software-Aktualisierung abzuschließen, wenn eine neue Software-Version heruntergeladen wurde. Während des Neustarts schließt der Fernseher die Initialisierung ab. Dabei wird der Bildschirm ausgeschaltet und die Aktivität durch die blinkende LED auf der Vorderseite signalisiert. Nach etwa 5 Minuten startet der Fernseher mit der aktivierten neuen Software neu. Der Fernseher wird u. U. im Erstinstallationsmodus gestartet.*

 Wenn das Gerät sich nicht innerhalb von 10 Minuten wieder einschaltet, ziehen Sie das Netzkabel heraus und warten Sie 10 Minuten, bevor Sie es wieder einstecken. Der Fernseher sollte nun einwandfrei mit der neuen Software starten. Sollte es immer noch nicht funktionieren, wiederholen Sie bitte einige Male das Aus- und Einstecken wie oben beschrieben. Wenn Ihr Fernsehgerät auch weiterhin nicht korrekt funktioniert, wenden Sie sich bitte telefonisch an den Kundendienst, um das Problem zu beheben.

*Achtung: Ziehen Sie das Netzkabel des Fernsehers keinesfalls heraus, solange die LED-Anzeige noch blinkt. Anderenfalls könnte es vorkommen, dass Ihr Fernseher nicht mehr starten kann und vom Kundendienst repariert werden muss.*

### Fehlerbehebung und nützliche Hinweise

#### "Image persistence" - Geisterbilder

Bitte beachten Sie, dass Geisterbilder bei Nachleuchten (Standbild/angehaltenes Bild) auftreten können. Der Image-Persistence-Effekt des LED-Fernsehers kann nach kurzer Zeit wieder verschwinden. Manchmal hilft es, den Fernseher kurz auszuschalten. Um solche Bildstörungen von Anfang an zu vermeiden, sollten Sie den Bildschirm keinesfalls über längere Zeit im Standbildmodus laufen lassen.

#### Keine Stromversorgung

Wenn keine Stromversorgung zum Fernseher besteht, sehen Sie bitte nach, ob das Netzkabel in der Steckdose steckt.

#### Schlechte Bildqualität

- 1. Haben Sie das richtige Fernsehsystem ausgewählt?
- 2. Steht Ihr Fernseher oder Ihre Hausantenne zu nah an nicht geerdeten Audiogeräten oder Leuchtstofflampen o. Ä.?
- 3. Berge oder hohe Gebäude können Doppelbilder oder Geisterbilder verursachen. Mitunter kann die Bildqualität durch eine Richtungsänderung der Außenantenne verbessert werden. Ist das Bild oder der Videotext nicht erkennbar?
- 4. Überprüfen Sie, ob Sie die richtige Frequenz eingestellt haben.
- 5. Bitte stellen Sie die Sender neu ein.

6. Die Bildqualität kann sich verschlechtern, wenn zwei Geräte gleichzeitig am Fernseher angeschlossen sind. Sollte dies der Fall sein, trennen Sie das nicht benötigte Gerät ab.

#### Kein Bild

- 1. Wenn kein Bild angezeigt wird, kann Ihr Fernseher kein Übertragungssignal empfangen. Haben Sie auf der Fernbedienung die richtige Taste gedrückt? Versuchen Sie es noch einmal. Überprüfen Sie außerdem, ob Sie die richtige Eingangsquelle ausgewählt haben.
- 2. Ist die Antenne richtig angeschlossen?
- 3. Stecken die Anschlüsse fest in der Antennenbuchse?
- 4. Ist das Antennenkabel beschädigt?
- 5. Stecken die richtigen Kabel in der Antennenbuchse?
- 6. Wenn Sie sich nicht sicher sind, wenden Sie sich an Ihren Händler.

#### Kein Ton

- 1. Ist der Fernseher stummgeschaltet? Um die Stummschaltung wieder zu deaktivieren, drücken Sie auf " $\mathbb{R}$ " oder erhöhen Sie einfach die Lautstärke.
- 2. Der Ton wird nur über einen Lautsprecher wiedergegeben. Wurde die Balance vollständig auf eine Seite verschoben? Siehe Abschnitt "Audiomenü".

#### Fernbedienung funktioniert nicht

Ihr Fernseher reagiert nicht mehr auf die Fernbedienung. Die Batterien könnten leer sein. Benutzen Sie in diesem Fall einfach die Steuertasten am Fernsehgerät. (\* Nur möglich, wenn in der Kindersicherung keine Sperre eingerichtet wurde und Ihr Modell diese Tasten besitzt.)

#### Keine Auswahl der Eingangsquellen möglich

- 1. Wenn Sie keine Eingangsquelle wählen können, ist möglicherweise kein Gerät angeschlossen.
- 2. Wenn Sie ein Gerät angeschlossen haben, überprüfen Sie die AV-Kabel und Kabelverbindungen.

### Technische Daten

#### <span id="page-19-0"></span>TV-Ü BERTRAGUNG

PAL/SECAM B/G D/K K' I/I' L/L'

#### DIGITALER EMPFANG

DVB-T MPEG2 DVB-T MPEG4 HD DVB-T MHEG-5 Engine (nur GB) DVB-C MPEG2 DVB-C MPEG4 HD

#### EMPFANGSKANÄLE

VHF (BAND I/III) UHF (BAND U)

HYPERBAND

#### ANZAHL DER VOREINGESTELLTEN SENDER

1000 (800 DVB-T / 200 Analog)

#### SENDERANZEIGE

Bildschirmanzeige

#### HF-ANTENNENEINGANG

75 Ohm (asymmetrisch)

#### BETRIEBSSPANNUNG

220-240V AC, 50 Hz.

#### AUDIO

Deutsch + Nicam Stereo

#### AUDIO-AUSGANGSLEISTUNG (WRMS) (10 %

THD)

2x2,5

#### 24HFL2808D/12:

#### **STROMVERBRAUCH**

EU-Energieverbrauchskennzeichnung: 25 W

#### PANEL

16:9-Anzeige, Bildschirmgröße 24"

#### VESA-Standfuß

100 mm x 100 mm Verschraubung: M4

#### ABMESSUNGEN (mm)

Mit Standfuß:  $T \times L \times H$  (mm): 134  $\times$  562  $\times$  380 Gewicht (kg): 4,1

Ohne Standfuß:  $T \times L \times H$  (mm):  $35,5 \times 562 \times 345$ Gewicht (kg): 3,9

### 26HFL2808D/12:

#### **STROMVERBRAUCH**

EU-Energieverbrauchskennzeichnung: 30 W

#### PANEL

16:9-Anzeige, Bildschirmgröße 26"

#### VESA-Standfuß

200 mm x 100 mm Verschraubung: M4

#### ABMESSUNGEN (mm)

Mit Standfuß:  $T \times L \times H$  (mm):  $203 \times 628 \times 426$ Gewicht (kg): 5

Ohne Standfuß:  $T \times L \times H$  (mm): 36,4  $\times$  628  $\times$  384 Gewicht (kg): 4,5

### Unterstützte DVI-Auflösungen

Wenn Sie mit DVI-zu-HDMI-Kabeln (nicht im Lieferumfang enthalten) Geräte an Ihren Fernseher anschließen möchten, bietet die folgende Übersicht nützliche Informationen zur Auflösung.

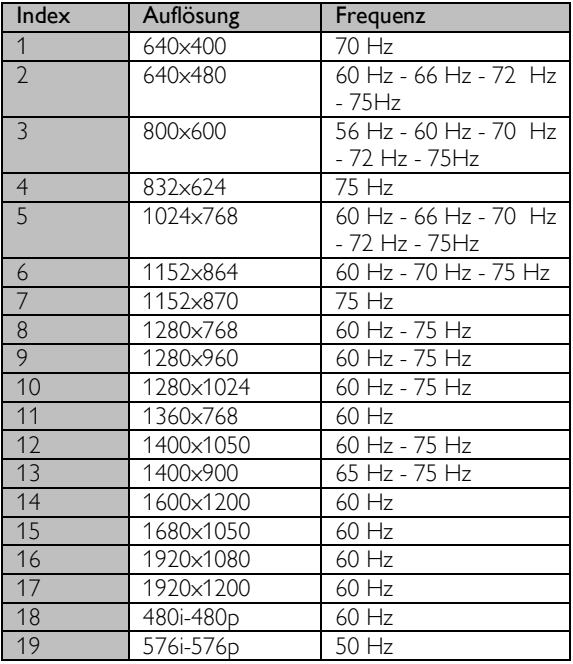

### Ü bliche PC-Anzeigemodi

Nachstehende Tabelle bietet eine Ü bersicht über die üblichsten Videoanzeige-Modi. Möglicherweise werden nicht alle Auflösungen von Ihrem Gerät unterstützt. Ihr Fernsehgerät unterstützt Auflösungen bis 1920x1080.

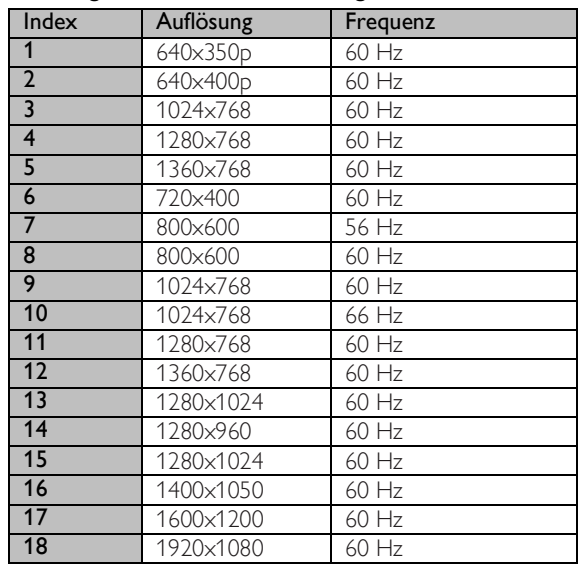

## Unterstützte Dateiformate im USB-Modus

<span id="page-20-0"></span>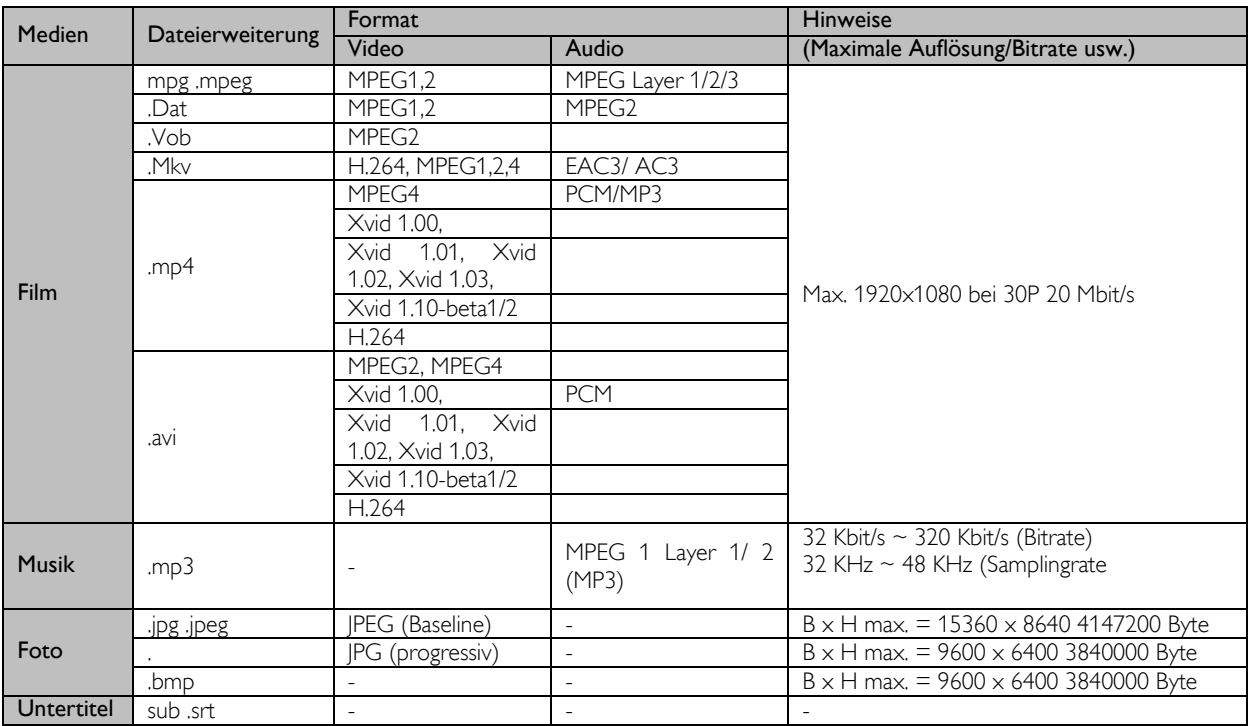

# AV- und HDMI-Signalkompatibilität

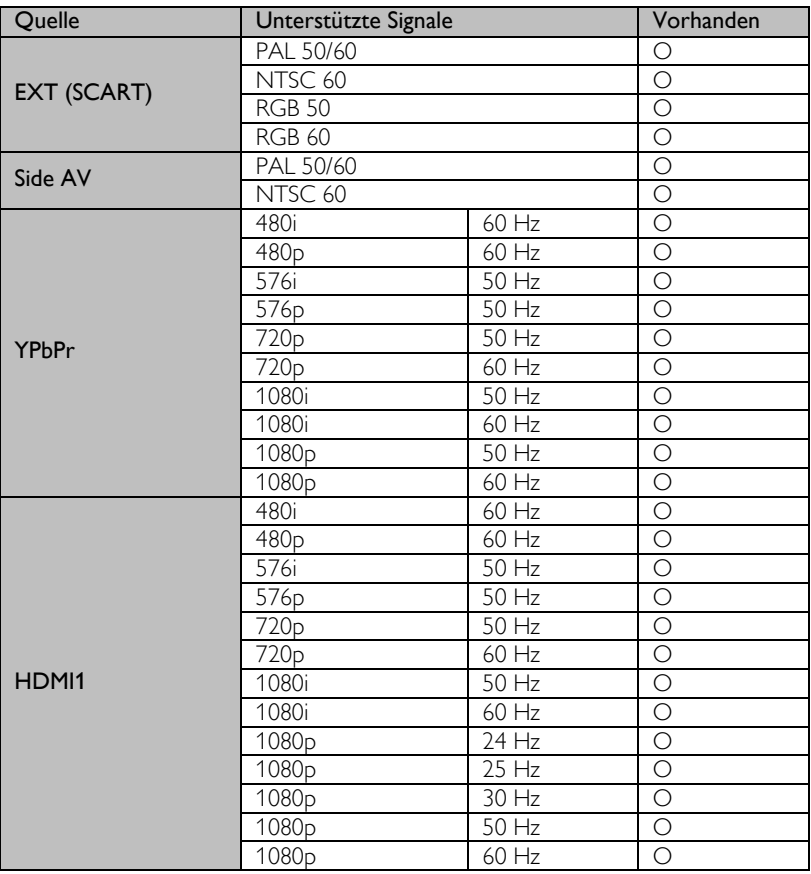

#### (X: Nicht vorhanden, O: Vorhanden)

In manchen Fällen werden Signale auf dem LED-Fernseher nicht korrekt übertragen. Das Problem kann bei Abweichungen von den Standards durch die Quellgeräte auftreten. Wenn ein solches Problem besteht, kontaktieren Sie bitte Ihren Händler sowie den Hersteller des Quellgeräts.

## <span id="page-22-0"></span>Merkmale und Funktionen des TV-Menüs (Profi-Modus)

#### HotelTV-Menü aufrufen

Das HotelTV-Menü kann im Profi-Modus über die optional erhältliche Fernbedienung für die Einrichtung des Hotelfernsehens (22AV8573) und über die Standard-Fernbedienung aufgerufen werden.

### Fernbedienung zur Einrichtung des Hotelfernsehens (22AV8573)

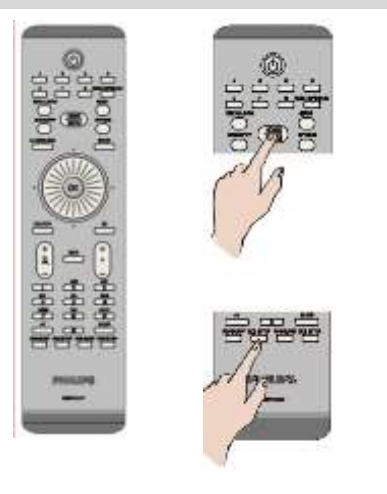

#### So rufen Sie das HotelTV-Menü auf:

- Drücken Sie "RC5 Setup" (RC5-Setup).
- Drücken Sie "Home/Menu" (Home/Menü).

#### Hinweis:

Der Fernseher kann über die Fernbedienung zur Einrichtung des Hotelfernsehens (22AV8573) nur mit der Taste "Home/Menu" gesteuert werden. Die übrigen Tasten funktionieren für dieses Modell nicht! Wenn Sie Änderungen vornehmen müssen, verwenden Sie die mit dem Fernsehgerät mitgelieferte Fernbedienung.

Die Fernbedienung 22AV8573 ist optional erhältlich und gehört NICHT zum Standardzubehör. Diese Fernbedienung ist über Ihren Händler erhältlich.

#### HotelTV-Menü verlassen

Wenn Sie die erforderlichen Einstellungen vorgenommen haben, können Sie sowohl die Setup-Fernbedienung für das Hotelfernsehen (22AV8573) als auch die mitgelieferte Standard-Fernbedienung verwenden, um das HotelTV-Menü zu verlassen.

#### So verlassen Sie das HotelTV-Menü:

- Drücken Sie "RC5 Setup" (RC5-Setup).
- Drücken Sie "Home/Menu" (Home/Menü).

### Standard-Fernbedienung

So rufen Sie das HotelTV-Menü auf:

- Drücken Sie die Taste MENU.
- Drücken Sie folgende Tastenkombination:
	- o <MENU><7><9><3><5>

So verlassen Sie das HotelTV-Menü mit der Standard-Fernbedienung:

Drücken Sie die "Menu"-Taste.

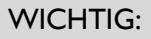

Wenn die folgenden Einstellungen im HotelTV-Menü vorgenommen wurden:

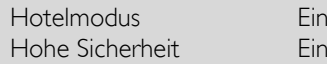

In diesem Fall kann das HotelTV-Menü nur über die Fernbedienung für die Einrichtung des Hotelfernsehens (22AV8573) aufgerufen werden.

*Die Fernbedienung für die Einrichtung des Hotelfernsehens ist ein optionales Zubehör.*

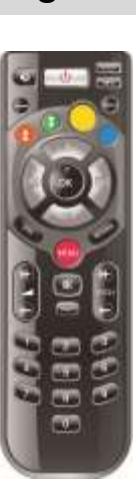

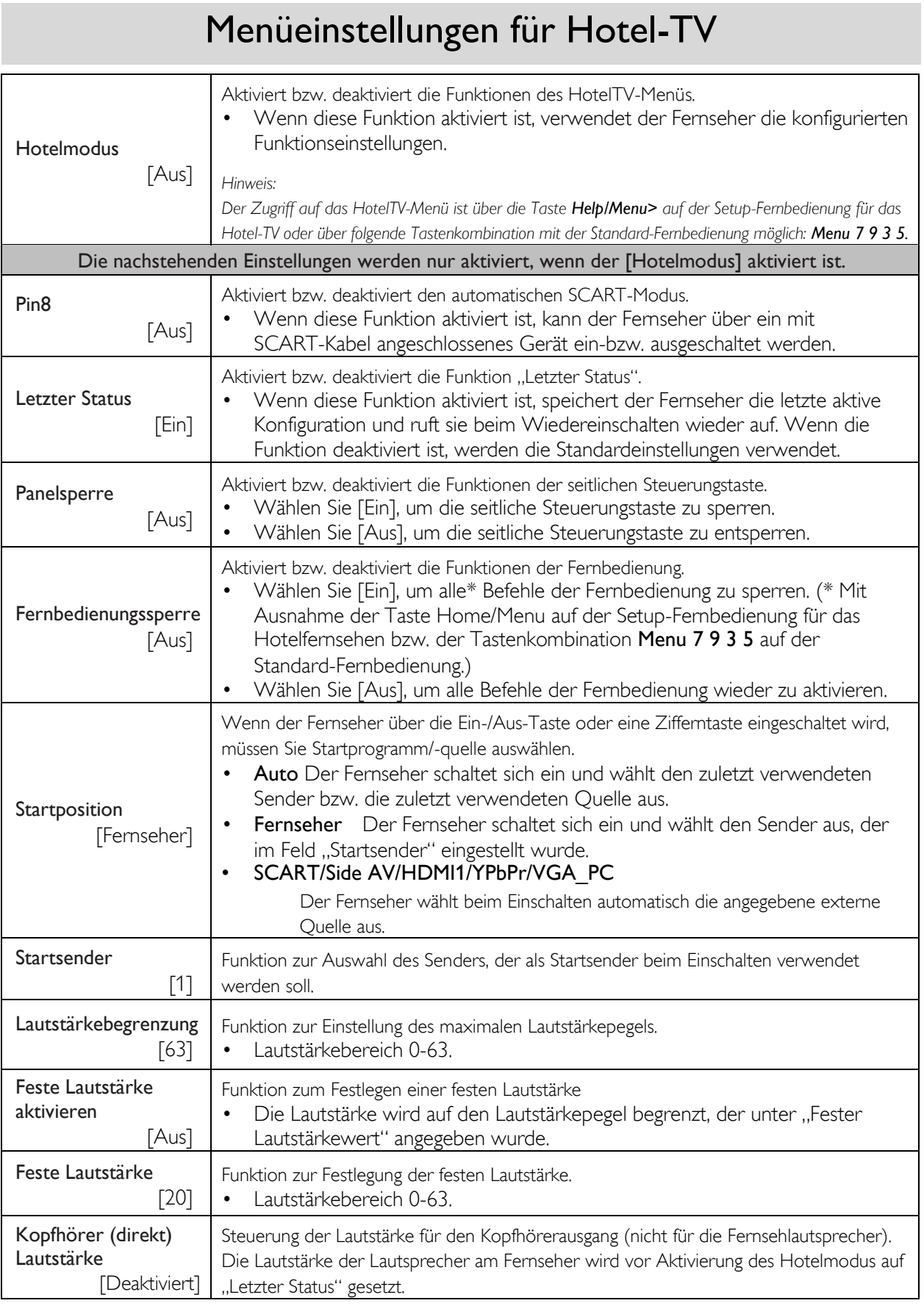

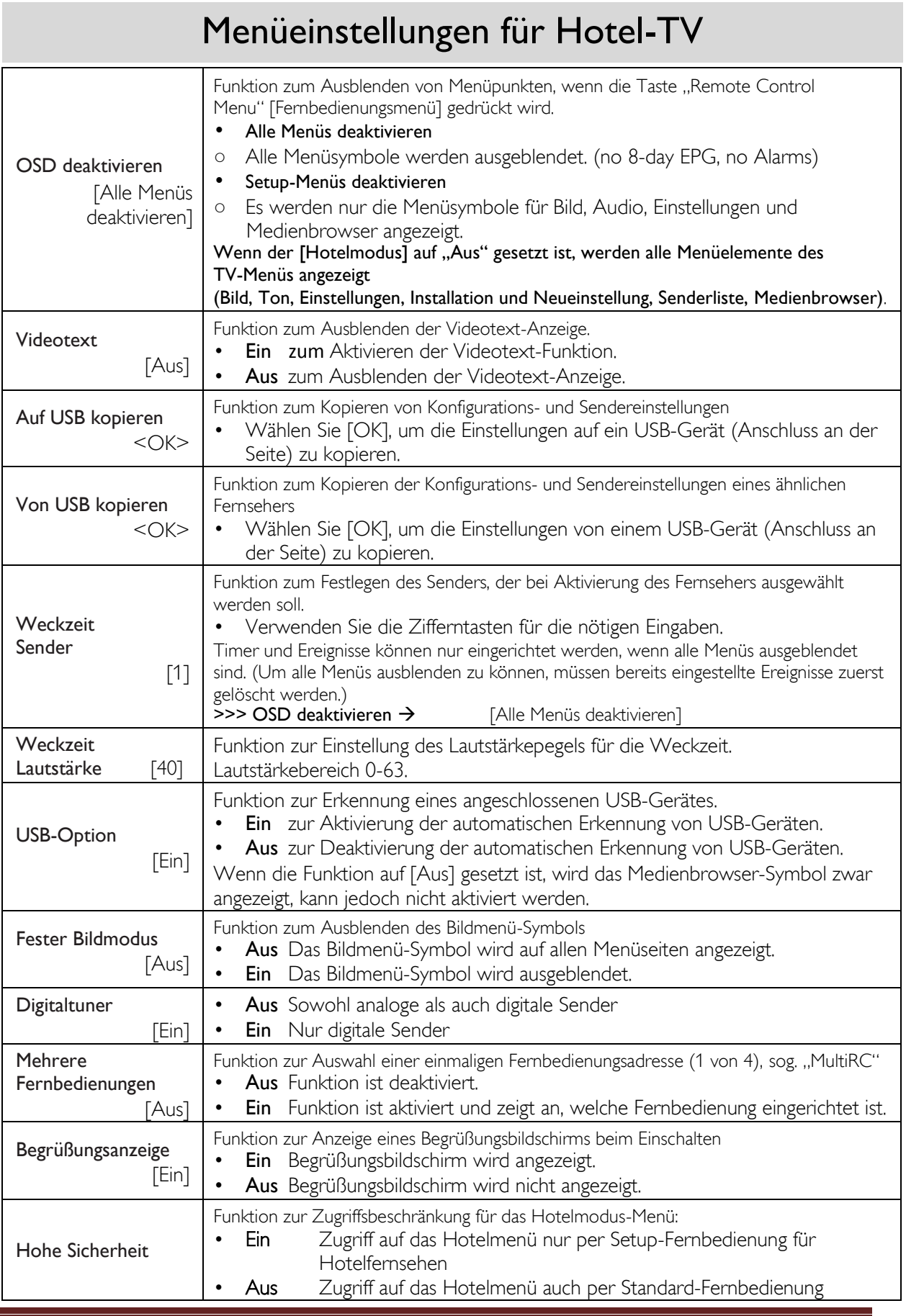

**Studio 24/26HFL2808D/12** Studio 24/26HFL2808D/12

## HotelTV-Optionen

### Servicemenü

#### <span id="page-25-0"></span>Servicemenü aufrufen

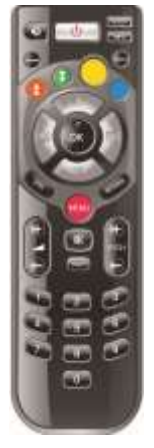

Das Servicemenü kann nur aufgerufen werden, wenn der Hotelmodus deaktiviert und auf <Aus> gesetzt ist. Wenn der Hotelmodus noch aktiviert ist, öffnen Sie das HotelTV-Menü und setzen Sie den Hotelmodus auf "Aus".

#### So rufen Sie das Menü auf:

- Drücken Sie die "Menu"-Taste.
- Drücken Sie folgende Tastenkombination:  $<1>>2>>3>>6>>5>>4>$

Im Servicemenü können keine Menüelemente ausgewählt werden.

Die Software-Version wird in folgendem Format angezeigt: VES11E x.y.z

### MultiRC-Setup

Rufen Sie den Menüpunkt "MultiRC-Menü" auf, um eine Fernbedienung für einen Fernseher zu programmieren.

#### So rufen Sie das MultiRC-Menü auf:

- (Drücken Sie die "Menu"-Taste.)
- Drücken Sie folgende Tastenkombination: <RFTURN><1><2><3><4>

Es erscheint ein Bildschirmmenü zur Auswahl des gewünschten Fernsehers. Drücken Sie die entsprechende Taste und anschließend auf OK, um den Programmiervorgang zu beenden.

#### Aufruf der MultiRC-Menüfunktion zum Zurücksetzen der Fernbedienung oder des Fernsehers

#### So rufen Sie das MultiRC-Menü auf:

- (Drücken Sie die "Menu"-Taste.)
- Drücken Sie folgende Tastenkombination: <RETURN> <4><3><2><1>

Auf dem Fernseher erscheint das Dialogfeld "Zurücksetzen bestätigen?". Drücken Sie die OK-Taste, um das System zurückzusetzen. Nach dem Zurücksetzen wird das System wieder auf die Werkseinstellungen gesetzt.

### Begrüßungsbild

Legen Sie auf einem USB-Gerät ein Verzeichnis mit dem Namen welcome\_image an und speichern Sie dort eine Bilddatei mit dem Namen hotel wel.png.

#### <USB>:/welcome\_image/hotel\_wel.png

#### Bildeigenschaften:

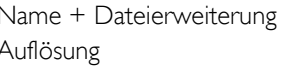

Hotel\_wel.png  $960h \times 540v$ 

#### Hinweis:

Für das Begrüßungsbild wird eine Farbtabelle genutzt, um die Anzahl der verfügbaren Anzeigefarben zu beschränken. Das Bild kann zu bestimmten Farbartefakten in der Anzeige führen. Die Verwendung einer begrenzten Anzahl von Farbwerten kann die Anzeige verbessern.

Das Bild kann über den Befehl Von USB kopieren im HotelTV-Menü auf den Fernseher geladen werden.

Wählen Sie im HotelTV-Menü den Eintrag: Begrüßungsanzeige <Ein>

Nach der vollständigen Konfiguration und Aktivierung dieser Funktion wird das Begrüßungsbild 8 Sekunden nach dem Einschalten angezeigt. Diese Anzeige bleibt unverändert, bis Sie eine Taste auf der Fernbedienung drücken.